# **Raspberry Pi Python Individually Controllable LEDs (ws2811)**

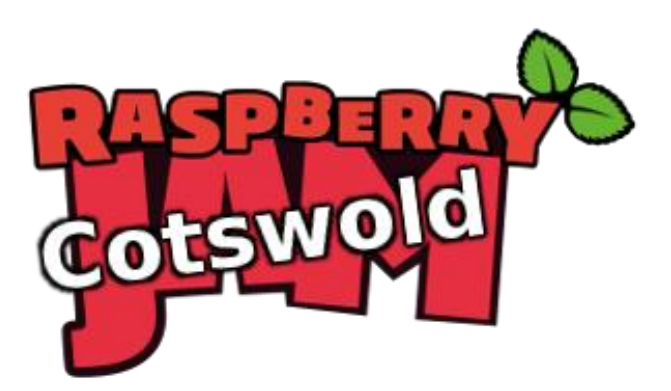

Tutorial by Andrew Oakley & Jonathan Teague - Public Domain 2020-03-14 [www.cotswoldjam.org](http://www.cotswoldjam.org/)

This tutorial will cover using individually controllable strings of LEDs based on the ws2811 controller, also known as 'NeoPixels'.

# The Kit

In your bag you will find the following components:

- 3 x M-F Jumper leads (pin to socket)
- 1 x 3-way 3A connector strip
- 1 x String of 3 5V ws2811 LEDs

### Putting it together:

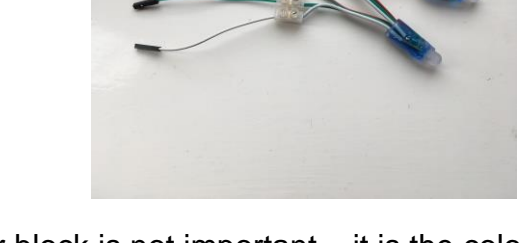

The colour of the jumper wires from the connector block is not important – it is the colour of the wires that come out of the connector block to the string that is important.

Step 1: Take the jumper lead that goes to the WHITE wire to the LEDs and plug the socket (female end) into GND(Pin6) on the Pi.

Step 2: Take the jumper lead that goes to the **RED** wire to the LEDs and plug the socket (female end) into 5V(Pin2) on the Pi.

Step 3: Take the jumper lead that goes to the **GREEN** wire to the LEDs and plug the socket (female end) into GPIO18(Pin12) on the Pi.

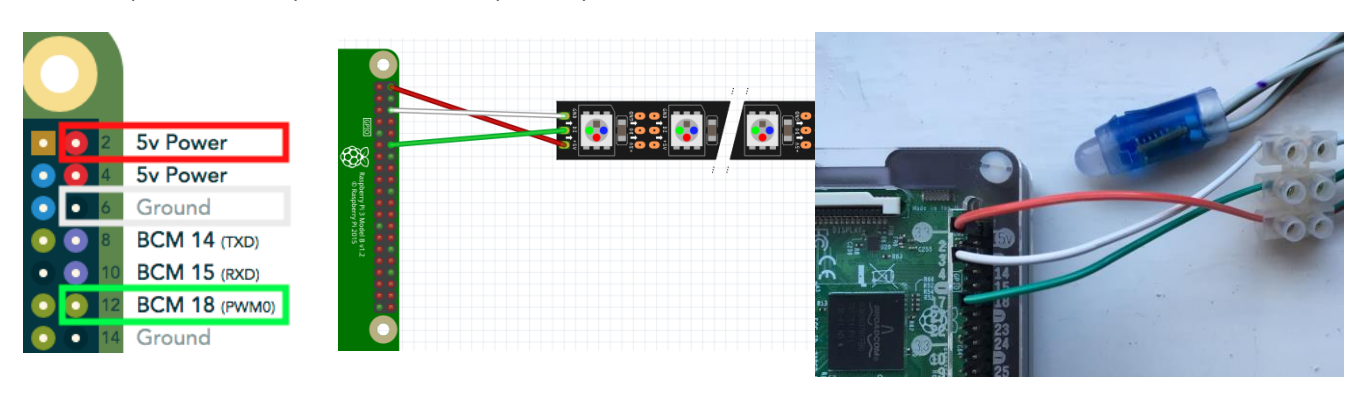

### The program

Power up your Raspberry Pi. From the desktop menu, select Programming - Python 3 (IDLE). Then use File, New File to create a new program.

Type in the following program then use File, Save to save your program as the name of your choice (don't forget to put .  $py$  on the end).

```
import board, neopixel, time
pixels = neopixel.NeoPixel(board.D18, 3, auto_write=False, pixel_order=neopixel.RGB)
pixels[0] = (255, 0, 0)pixels[1] = (0, 255, 0)
pixels[2] = (0, 0, 255)pixels.show()
time.sleep(2)
pixels.fill((0, 0, 0))
pixels.show()
```
You can also find this program in the Pi Home folder python/addrleds/neopixels-start.py

### Running your program.

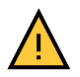

You can't run your program from within IDLE . This is because the libraries need special permissions to access the hardware on the Pi.

To run the program start a Terminal – click the  $\overline{\phantom{a}}$  icon on the top then once the terminal window opens type:

```
sudo python3 thenameyouchose.py
```
If it's worked you should see the 3 LEDs light up red, green and blue for two seconds and then turn off.

### What does the program do?

The imports load the NeoPixels libraries (and time so we can insert a delay).

pixels = neopixel.NeoPixel(board.D18, 3, auto\_write=False, pixel\_order=neopixel.RGB)

This tells the library we've connected our LED string to GPIO 18, there are 3 LEDs and auto write=False means only update the LEDs when we call pixels.show() . Lastly we note that the colours are in the order Red, Green, Blue (RGB).

 $pixels[0] = (255, 0, 0)$ 

This sets the first LED to RED, the 3 values are (R, G, B) - so each of the 3 LEDs lights up a different colour.

#### pixels.fill((0, 0, 0))

This sets all the pixels to 0 which means off, if we don't do this the LEDs will stay on.

## What next?

Now do your own thing! Make a disco sequence!

How about a traffic light sequence? Note that yellow light is a mix of red and green light, e.g: (255,255,0)

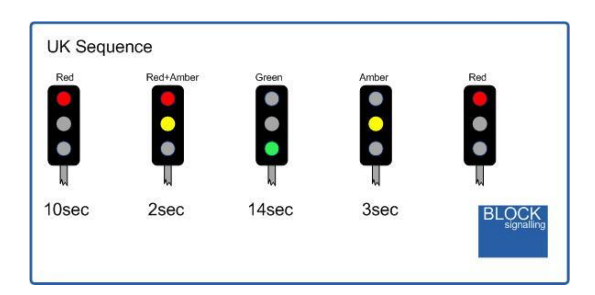

Hint – put it in a while True: block so it goes on forever.

And don't forget to indent your code within the while block like this line is!

Hold down the CTRL key and press C to stop while True: sequence.

You can find an example program in the Pi Home folder python/addrleds/neopixels-traffic.py

How about a sequence of lights that measures 20 seconds, the time you need to do a good job of washing your hands?

You can find an example program in the Pi Home folder python/addrleds/neopixels-countdown.py

If you stop your program and the lights are still on, you can use the neopixels-off.py program to turn them off.

# How does it work?

Each LED is connected to a ws2811 integrated circuit  $(IC)$  – it's the IC that's called a ws2811, the LED is just a three-colour LED. The Pi generates a long sequence of 0's and 1's. 24 bits for each LED (3 sets of 8-bits for each colour Red|Green|Blue), so for our string of 3 LED the Pi will generate  $3 \times 24$  bits = 72 bits.

The first device in the string takes the fist 24 bits and uses those to set the Red|Green|Blue on its LED. It then passes the remaining 48 bits on to the second LED. That in turn takes what are now the first 24 bits from what it has received as its RGB and passes on the remaning 24 bits to the last LED.

For full details the datasheet is here:<http://www.world-semi.com/DownLoadFile/129>

# Making it work at home

If you're not using our ready-made SD card, you need to do some setup from Raspbian Buster:

Raspberry menu - Preferences - Raspberry Pi Configuration - Interfaces - SPI enable - I2C enable - OK

Raspberry menu - Shutdown - Reboot

Then install the libraries:

sudo pip3 install rpi\_ws281x adafruit-circuitpython-neopixel

You can download our sample code from:

www.cotswoldjam.org/downloads/2020-03

# Notes on using ws2811 in the real world

We've only given you a short string of LEDs as that's all the Pi can reliably power. If you're using a long strip of ws2811 or ws2812 then there are two things you'll need to consider.

- 1. ws2811 strips can be 5V or 12V, ws2812 are 5V. The Pi can only provide 5V at a low current sufficient to drive a few LEDs. To drive long strips at 5V or any at 12V you'll need to provide additional power, possibly at multiple points along the strip. If you're going to run a strip all round your bedroom ceiling  $\circledcirc$  then the Pi is only going to provide the control logic for the LEDs not the power.
- 2. The control logic for ws2811 & ws2812 is specified at 5V, the Pi GPIO pins are 3.3V. For this tutorial we get away with using GPIO but to be sure it's going to work you would probably want to use a logic level shifter to turn the Pi's 3.3V into 5V.